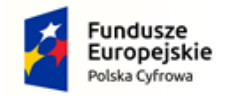

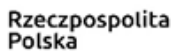

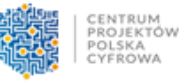

Unia Europejska Europejski Fundusz Rozwoju Regionalnego

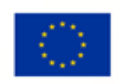

# **INSTRUKCJA PRZYGOTOWYWANIA WNIOSKÓW GRANTOWYCH**

# W PROJEKCIE:

# **"Cyfrowa Gmina" realizowanego w ramach V Osi Priorytetowej POPC**

Organizatorem konkursu grantowego w ramach projektu "Cyfrowa Gmina" jest Centrum Projektów Polska Cyfrowa (CPPC) realizująca projekt w Partnerstwie z Politechniką Łódzką (PŁ). Nabór wniosków grantowych realizowany będzie w rundach na postawie regulaminu dostępnego na stronie: <https://www.gov.pl/web/cppc/cyfrowa-gmina>

Składanie wniosków grantowych w projekcie "Cyfrowa Gmina" odbywa się w formie elektronicznej poprzez Generator wniosków, który dostępny jest pod adresem: [http://cyfrowa-gmina.p.lodz.pl](http://cyfrowa-gmina.p.lodz.pl/)

W ramach projektu grantowego zaplanowane zostały 3 nabory dla poszczególnych gmin oraz otwarty dla wszystkich, 4 nabór uzupełniający. Każdorazowo, CPPC oraz PŁ przeprowadzą działania promocyjne, celem dotarcia do potencjalnych Wnioskodawców.

Wnioskodawca wypełniać będzie za pośrednictwem Generatora wniosków:

- Formularz rejestracyjny (przekazanie niezbędnych danych kontaktowych)

- Formularz aplikacyjny o grant (Opisanie koncepcji realizacji grantu, wskazanie planowanych wydatków w ramach grantu).

Generator pozwala także na późniejszym etapie na przygotowanie elektronicznej wersji umowy oraz jej podpisanie przez tych Grantobiorców, którzy otrzymają pozytywną decyzję Komisji Przyznającej Granty.

#### **KROK 1/3. Rejestracja w Generatorze Wniosków**

Wchodząc na stronę [http://cyfrowa-gmina.p.lodz.pl](http://cyfrowa-gmina.p.lodz.pl/) kandydat na Grantobiorcę (JST), jeśli jest już użytkownikiem konta w Generatorze Wniosków, może się zalogować do swojego konta przy wykorzystaniu loginu (e-mail) i hasła (składającego się z min. 8 znaków, w tym mała i wielka litera, cyfra oraz znak specjalny), stosowanego podczas rejestracji. Przy pierwszym wejściu należy się zarejestrować, dokonując weryfikacji adresu e-mail.

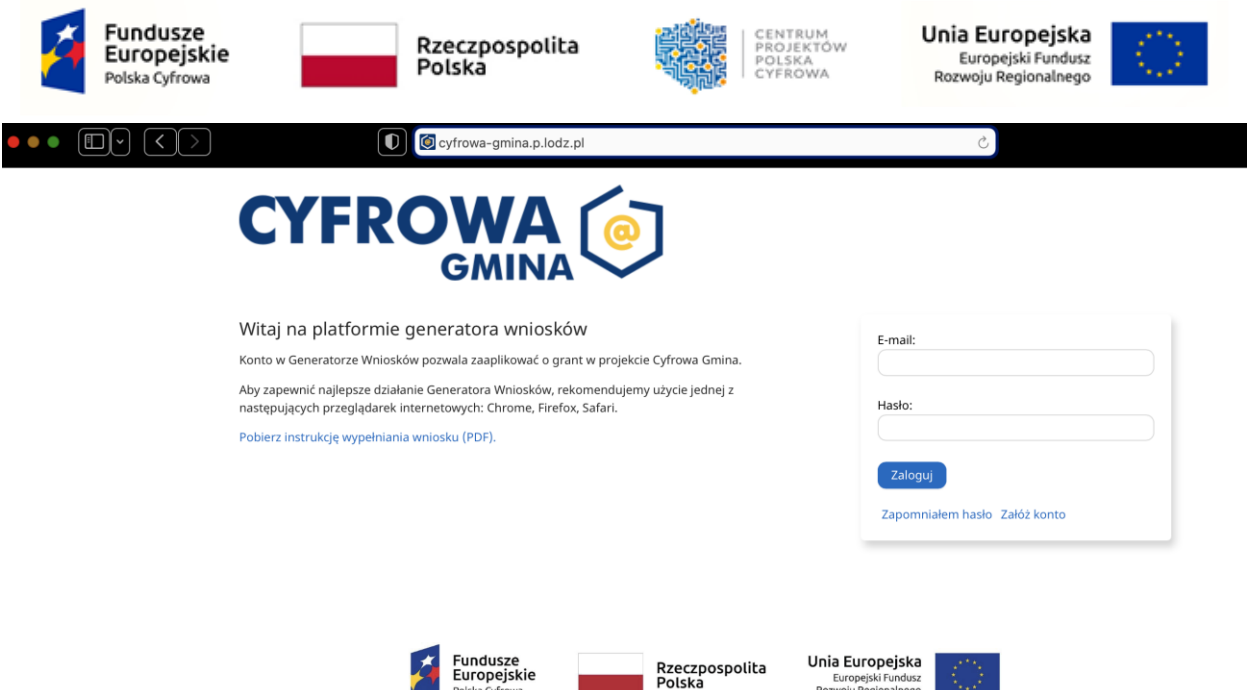

Po zalogowaniu możliwe będzie wypełnienie formularza rejestracyjnego. W formularzu rejestracyjnym należy podać kod TERYT przypisany każdej gminie (zgodnie z załącznikiem nr 2 do R). **Po podaniu kodu TERYT większość danych zostanie wypełnione automatycznie**. Uzupełnić należy dane osoby do kontaktu (Jak na wydruku poniżej).

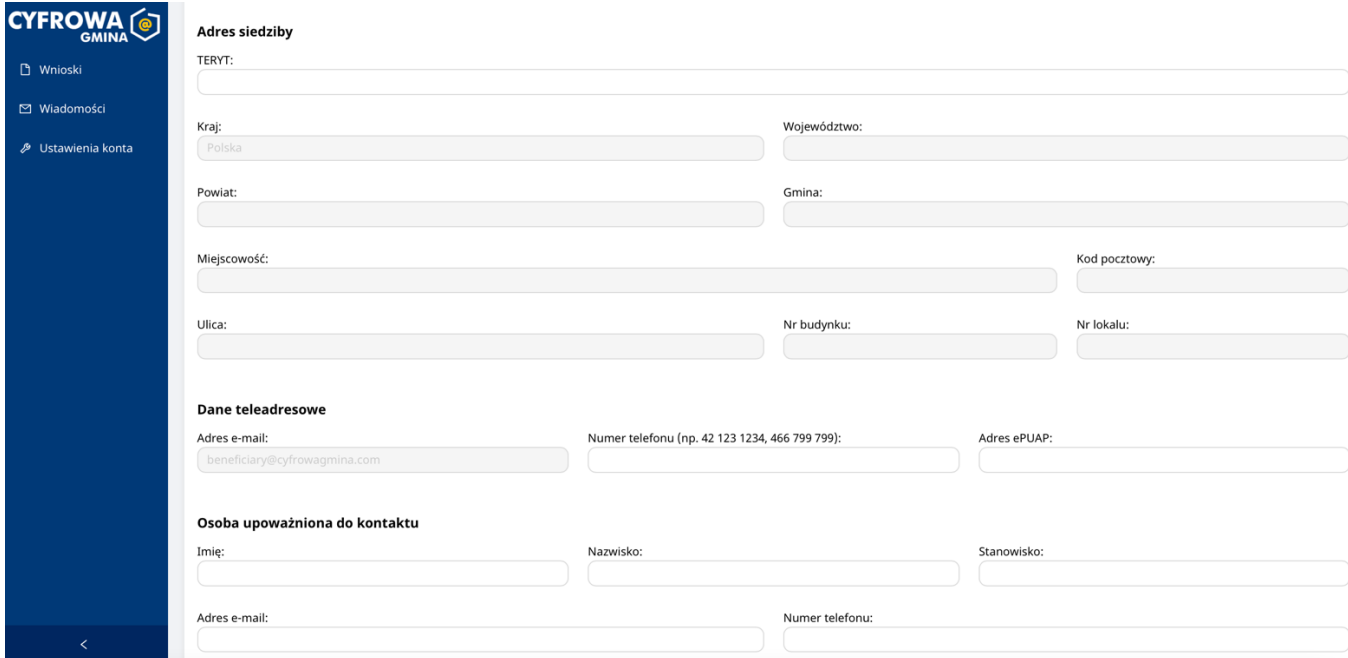

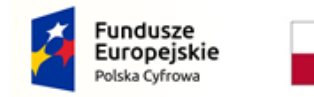

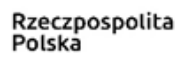

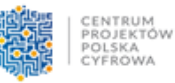

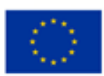

# **KROK 2/3. Ubieganie się o grant w Generatorze wniosków**

Po wypełnieniu niezbędnych danych i przesłaniu ich poprzez Generator, na koncie pojawi się informacja o numerze rundy oraz potwierdzenie możliwości składania wniosku. **Tylko gmina uprawniona do składania wniosków w danej rundzie, będzie miała dostępną opcję: Nowy wniosek. W przypadku gmin dopuszczonych do składania wniosków w kolejnych rundach, funkcjonalność "Nowy wniosek" pojawi się w dniu jej otwarcia.** 

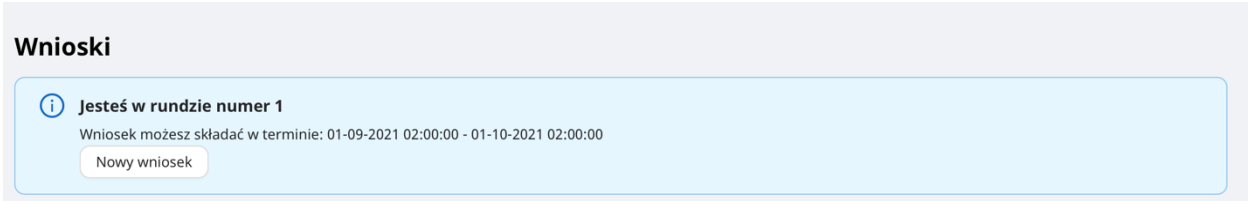

Wybierz *Nowy wniosek*

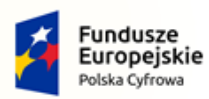

Rzeczpospolita<br>Polska

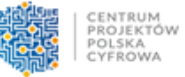

**Unia Europejska**<br>Europejski Fundusz<br>Rozwoju Regionalnego

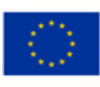

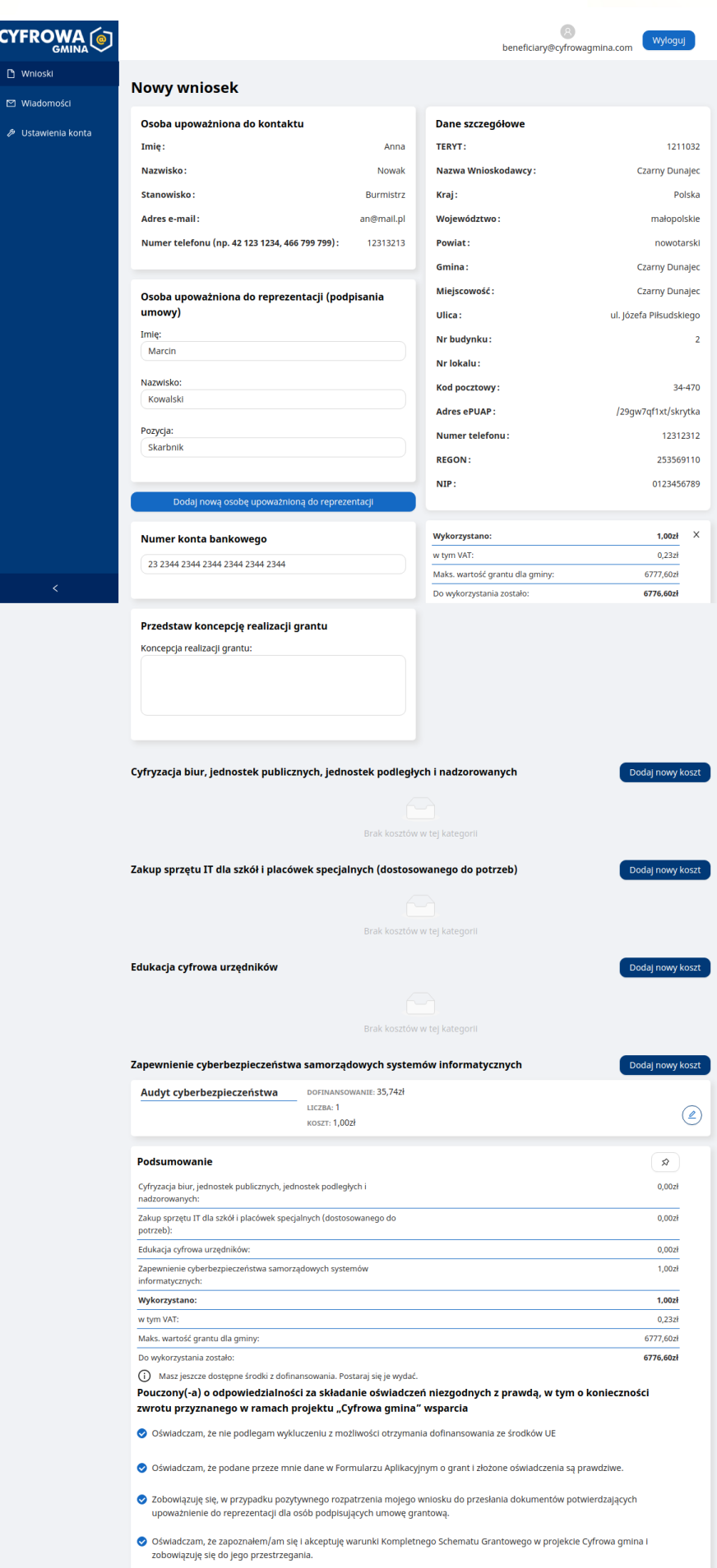

Zapisz wniosek

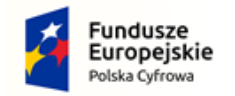

Rzeczpospolita Polska

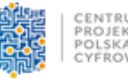

Unia Europejska Europejski Fundusz Rozwoju Regionalnego

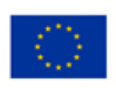

Dzięki prostemu formularzowi aplikacyjnemu, możliwe będzie przekazywanie wniosku zawierającego:

- 1. koncepcję realizacji grantu cyfrowego;
- 2. wykaz planowanych do poniesienia wydatków spójnych z koncepcją realizacji grantu. Wydatki ponoszone są na 4 moduły:
	- a. Cyfryzację biur, jednostek publicznych, jednostek podległych i nadzorowanych
	- b. Zakup sprzętu IT dla szkół i placówek podległych (dostosowanie do potrzeb)
	- c. Edukacja cyfrowa urzędników
	- d. Zapewnienie cyberbezpieczeństwa samorządowych systemów informatycznych

Moduł d, tj.: *Zapewnienie cyberbezpieczeństwa samorządowych systemów informatycznych* jest obligatoryjny w zakresie wypełnienia ankiety cyberbezpieczeństwa. Moduł dodany jest na stałe. W przypadku braku kosztów na realizację ankiety cybebezpieczeństwa, konieczne jest potwierdzenie oświadczenia:

Oświadczam, że posiadam zasoby własne uprawnione do wykonania audytu cyberbepieczeństwa i wykonam moduł bez kosztowo.

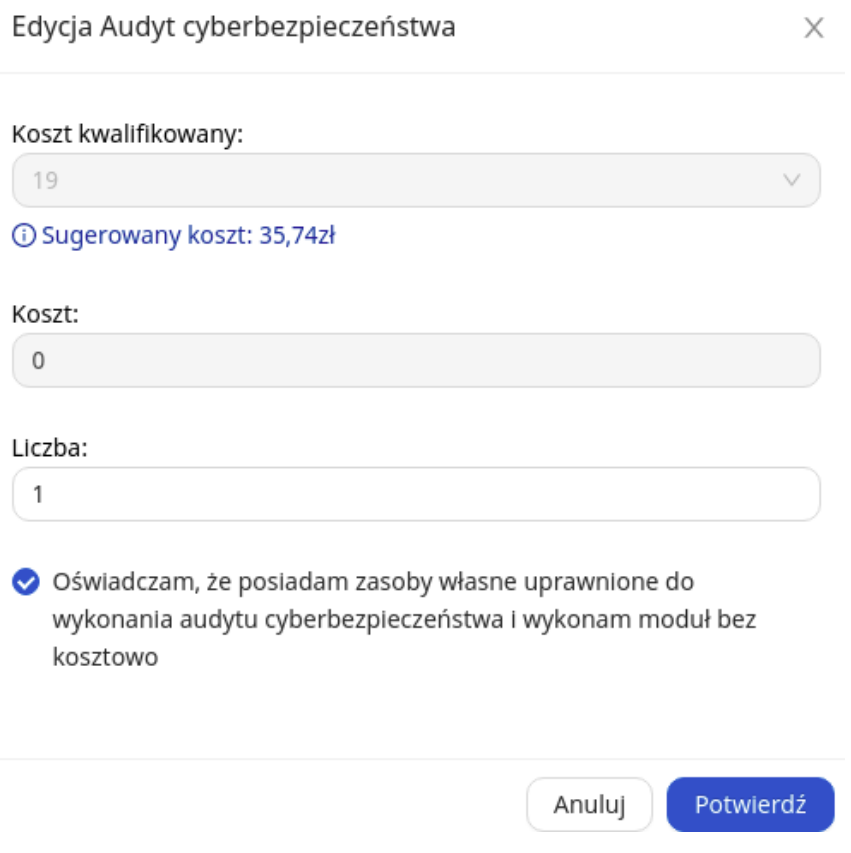

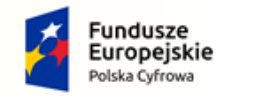

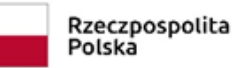

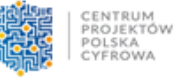

Unia Europejska Europejski Fundusz Rozwoju Regionalnego

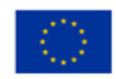

Generator w automatyczny sposób zsumuje zaplanowane koszty oraz wskaże kwotę dostępną do wykorzystania w ramach grantu.

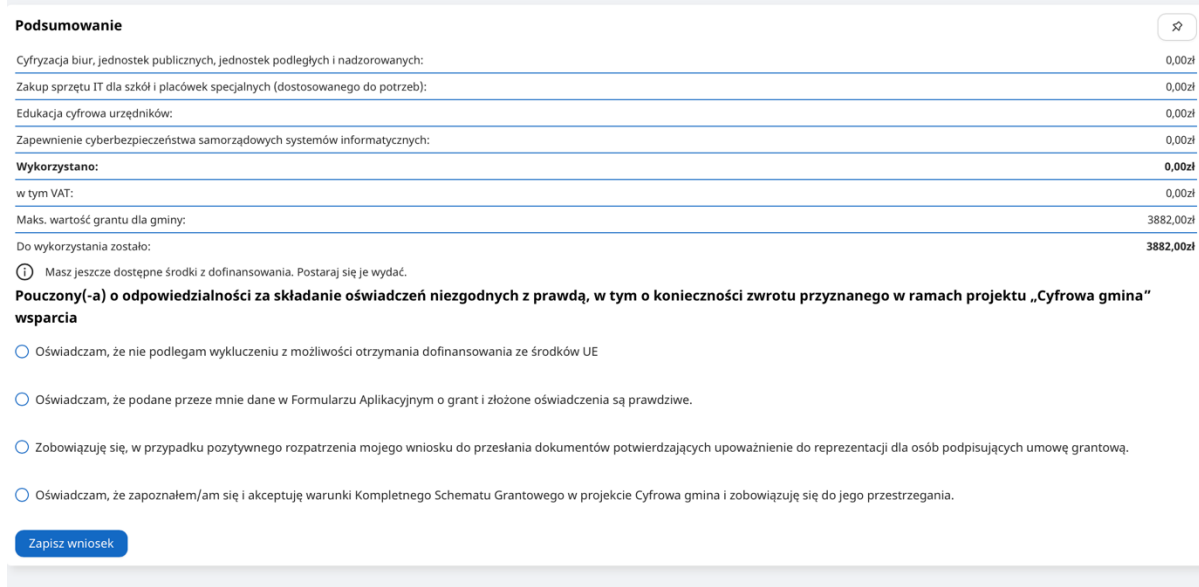

Po potwierdzeniu stosownych oświadczeń będziesz mógł zapisać wniosek. Po zapisaniu, wniosek zostanie wyświetlony w całości i dostępna będzie możliwość jego wysłania do oceny bądź edycja. Po wysłaniu nie będzie możliwa edycja wniosku i nastąpi jego ocena przez Ekspertów Partnera.

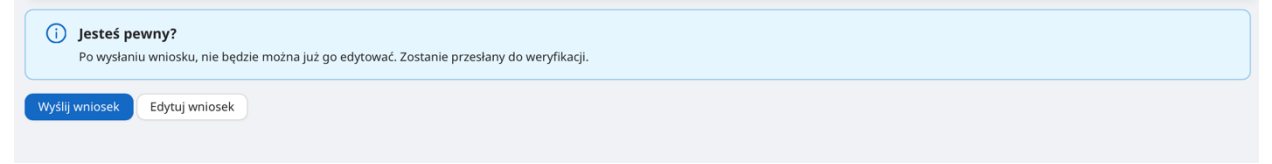

Wnioskodawca zostanie poinformowany o wyniku oceny poprzez Generator wniosków oraz informacją na adres mailowy w terminie 30 dni od dnia zakończenia danej rundy. W przypadku uwag Eksperta oceniającego, Wnioskodawca będzie miał możliwość poprawienia swojej aplikacji. W przypadku ponownej, negatywnej oceny Eksperta, Wnioskodawca zostaje

skierowany do rundy uzupełniającej.

Wzory Formularza rejestracyjnego (1 Krok) oraz Wniosku o przyznanie grantu (2 Krok) stanowią integralną część niniejszej instrukcji.

# Kontakt z Operatorem konkursu:

W razie pytań bądź wątpliwości związanych z wypełnianiem wniosku, należy kontaktować się z Operatorem konkursu grantowego: Infolinia: + 48 42 631 21 05 Mail: [cyfrowagmina@cppc.gov.pl](mailto:cyfrowagmina@cppc.gov.pl)

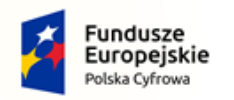

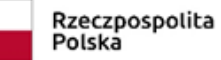

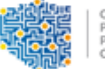

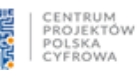

**Unia Europejska**<br>Europejski Fundusz<br>Rozwoju Regionalnego

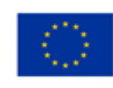